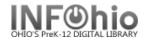

## **Wizards**

Wizards are similar to menus. They display by subject and reside on a toolbar. Simply click on a wizard to perform the specified function. A user will be denied use of a wizard if they do not have access privileges granted in policies.

Wizards that have an arrow gadget indicate related functions are available. This is called a Wizard Group. Click on the wizard icon to display the wizard group.

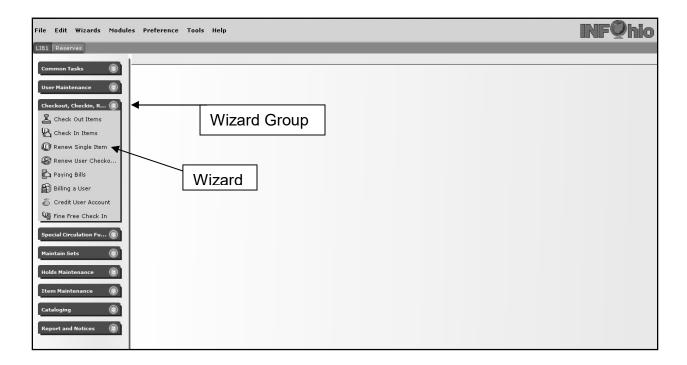

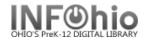

## **Toolbars**

Toolbars allow quick access to the wizards that have been pre-set for the type of privileges granted to the account. The toolbar will display the access profile assigned to the user.

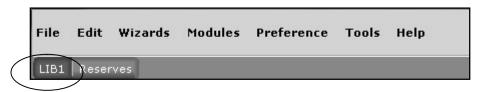

Example: The CIRC2 toolbar allows access to only the listed wizards. If a user logs in and attempts to use a toolbar with wizards for which they have not been granted access, they will receive an error message stating they are not authorized.

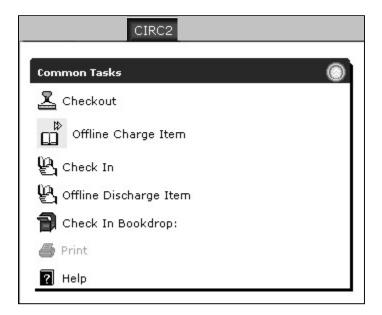